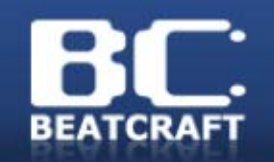

#### 組込みLinuxを使ったガジェット工作入門 <sup>~</sup>gumstixを使ったbc9 (PDA:Android端末)の製作例~

#### 株式会社 ビート・クラフト 龍池哲也 大塚聡史

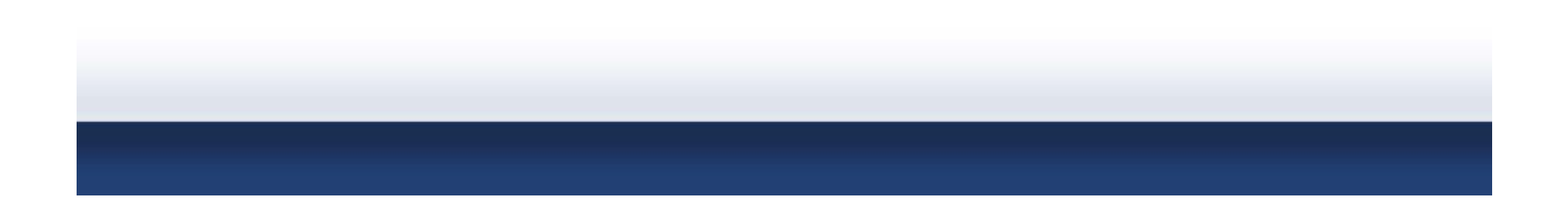

#### about us

- BeatCraft, Inc.
	- http://www.beatcraft.com/
	- •墨田区錦糸 (JR, 半蔵門線 錦糸町駅)
	- メディアフレームワーク
	- 龍池 哲也
		- ハードウェアの設計・試作を担当
	- 大塚 聡史
		- Android 移植作業を担当

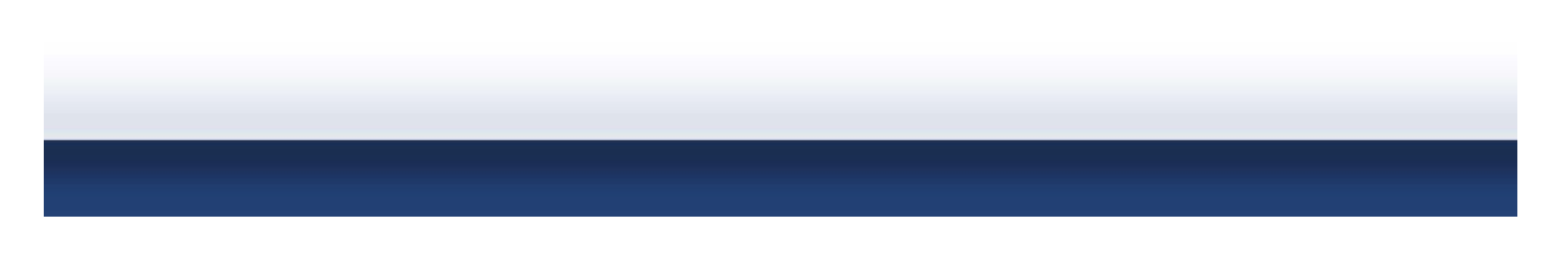

## 本日の内容について

- • 本日の内容はインターネット上に公開して います
	- 情報は随時更新・追加しています

http://labs.beatcraft.com/ja/ (日本語版) http://labs.beatcraft.com/en/ (英語版 )

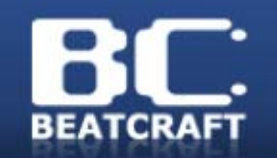

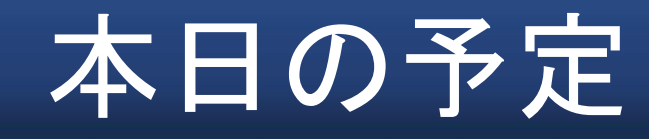

- •イントロダクション
- • ハードウェア編
	- 設計のコツ・注意事項
	- デジタル回路の基礎知識
	- –ベースボードの設計
	- –プリント基板の製作
- •Android移植編

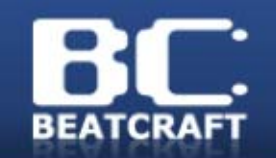

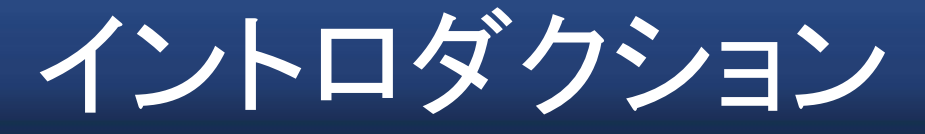

•イントロダクション

- $\bullet$  ハードウェア編
	- 設計のコツ・注意事項
	- デジタル回路の基礎知識
	- ベースボードの設計
	- プリント基板の製作
- $\bullet$ Android移植編

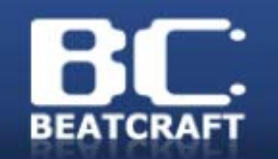

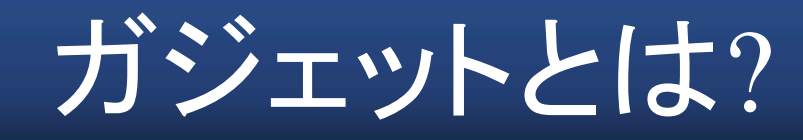

#### gadget [名詞 ]

- •• ちょっとした(便利な)機械装置[仕掛け]
- • 気のきいた小道具, 付属品,部品 (ジーニアス英和辞典 第 <sup>4</sup>版より)
	- $\longrightarrow$  気のきく、便利で携帯して使える お気に入りの小道具を作ること

### ガジェットとは ?

- • ガジェットの例
	- – PDA (Personal Digital Assistant)
		- ChipCard, DataSlim, Palm, Clie, EM-ONE…

– デジタルカメラ

#### 携帯電話

- iPhone, TouchDiamond, EMONSTER,...
- その他
	- Chumby

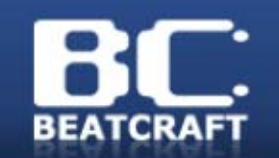

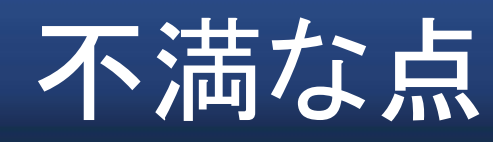

- • いままでのPDAの不満
	- – センサなどのデバイスが拡張できない
		- メーカーが用意したものだけ
	- OSやドライバがクローズドで改良できないもの が多い
	- $\longrightarrow$  アイディアがあっても実装できない  $\longrightarrow$  ならば、必要な機能をもったガジェットを 自作してしまおう

#### 組込みLinux

- • Linuxは、組込みでも使われている
	- PDA
	- NAS
	- 携帯電話
	- デジタルカメラ
	- ルーター

......

 パソコン(ワークステーションやサーバ)以外 でも広く使われている

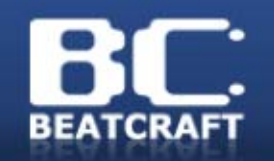

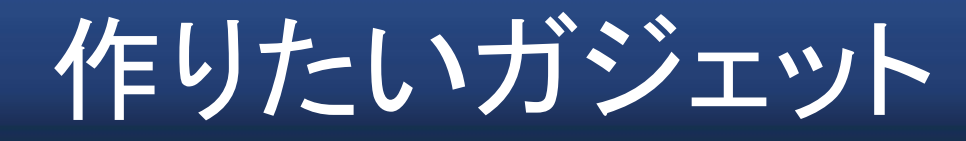

- • Linuxが動作する
	- Linuxの資産の利用
	- デバイスドライバが作れる
- • 携帯可能
	- 持って歩け、移動先でも手軽に使える
- タッチスクリーン付カラー液晶
- •音声の入出力
- •3軸加速度センサ、電子コンパス、GPS

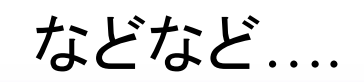

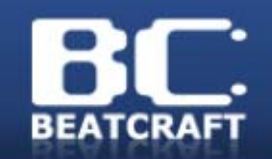

bc9の紹介

•bc9 外観

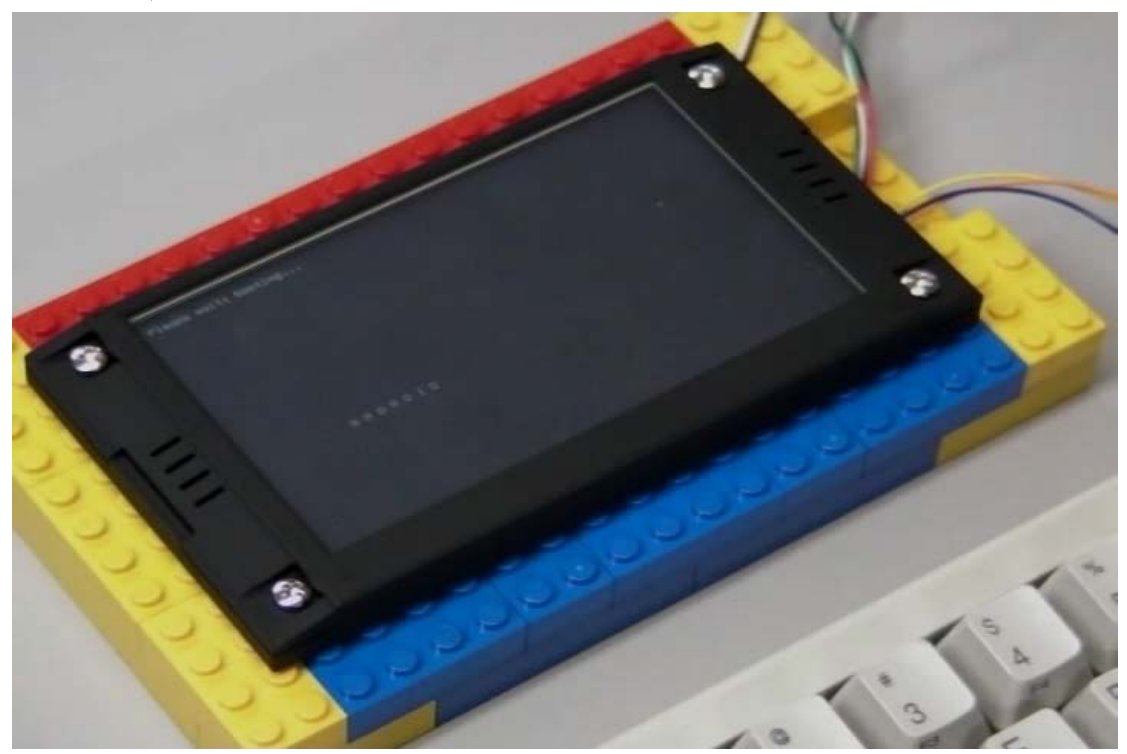

YouTube でも動画を公開中! beatcraft, bc9 で検索

## bc9のハードウェア構成

- CPUボード
	- gumstix Verdex PRO XL6P (米gumstix社)
		- PXA270 @600MHz
		- RAM 128MB/Flash ROM 32MB
- ベースボード
	- 電源、インターフェイス回路、センサ搭載
		- DC 5V電源, Li-ion電池対応
		- USB, AC97, GPS, シリアルコンソール
		- 3D加速度センサ
		- 入力ボタン, LED出力
- タッチスクリーン付カラー液晶
	- 480 x 272 @24bitカラー
	- 白色LEDバックライト
	- 抵抗膜式タッチスクリーン

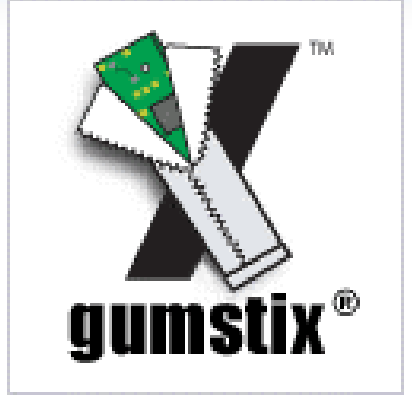

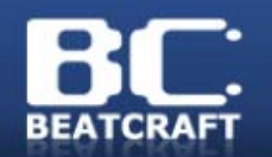

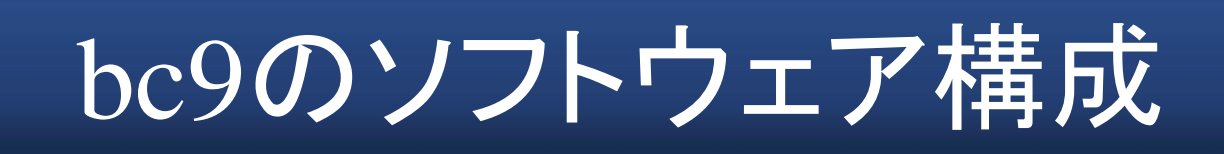

- OpenEmbedded Linux
	- device drivers
	- Applications
- Android
	- Linux Kernel
	- device drivers
	- Android Applications

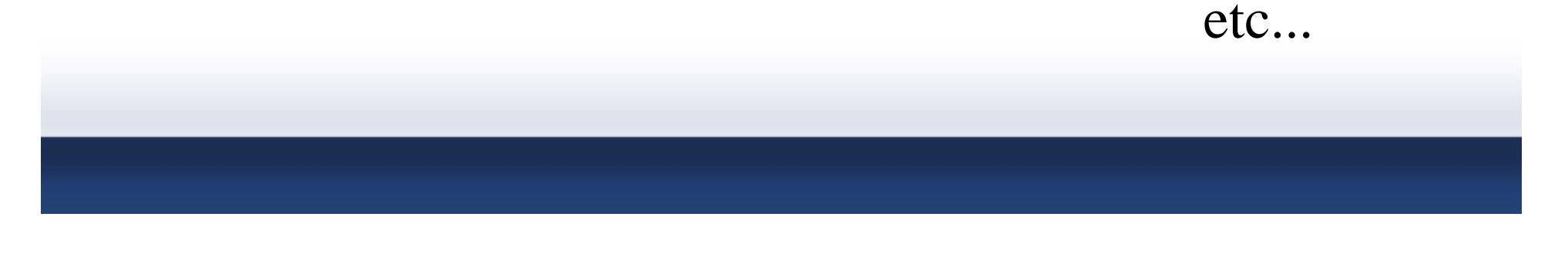

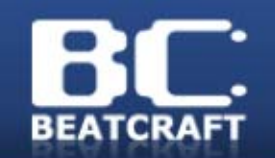

 $\bullet$ 

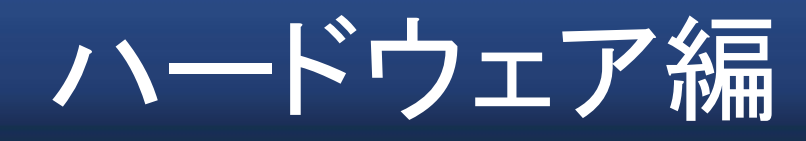

•イントロダクション

- • ハードウェア編
	- 設計のコツ・注意事項 デジタル回路の基礎知識 ベースボードの設計 プリント基板の製作 Android移植編

#### gumstix verdex pro

- • 米国 gumstix社の製品
	- CPUボード、拡張ボード、アクセサリで構成
		- CPUボードと使いたい機能の拡張ボードを組みあせる
	- ハードウェア情報、ソフトウェア情報が公開されている

#### 日本から個人輸入可能 詳しくは http://gumstix.com

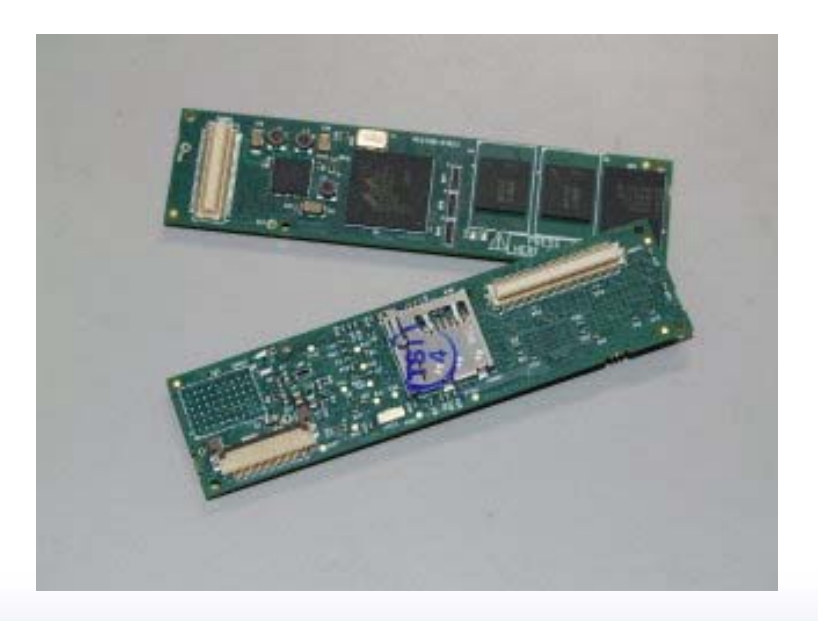

#### PAX270

- PDA用途の組込み用CPU
- •xScale (armベース)
- • 豊富な内蔵コントローラ
	- LCD (800x600まで オーバーレイ有)
	- USB (2.0 OTG対応, Fullspeed 12Mbps)
	- AC97
	- シリアル
	- MMC (SD)
	- CF (Wave LAN対応)
	- QuickCapture (C-MOSカメラ)
	- I2C, SPI, PWM,...

# verdex pro 拡張用コネクタ1

- • 汎用拡張コネクタ (Hirose 60pin)
	- –電源

**BEATCRAFT** 

- LCDインターフェイス
- AC97
- シリアル通信
- –SPI, I2C
- GPIO

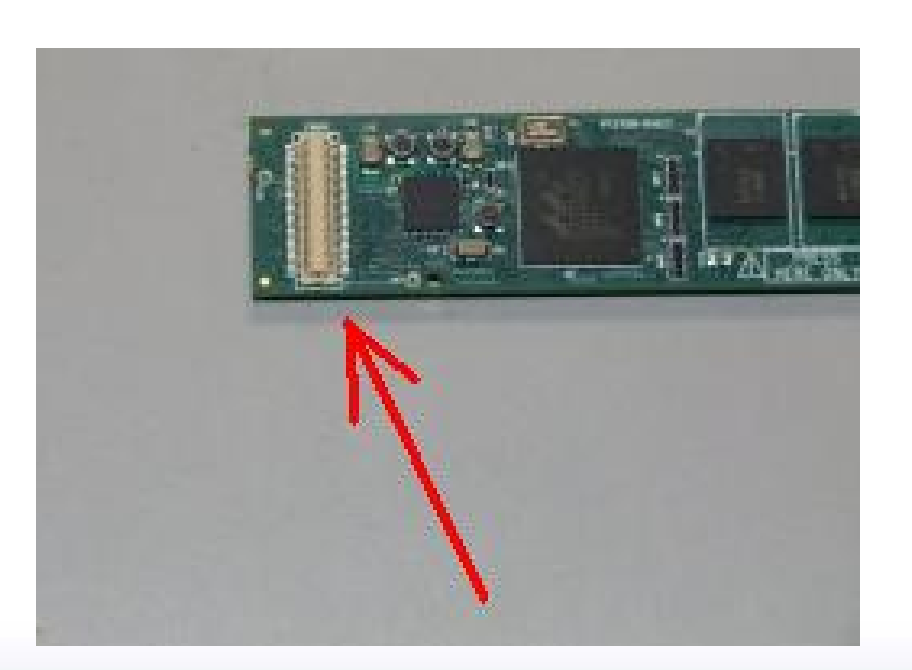

# verdex pro 拡張用コネクタ2

- •• 拡張IO (Hirose 80pin)
	- –MMC (SD)
	- QuickCapture
	- CF

**BEATCRAFT** 

- Compact Flash (Stroge device)
- Wave LAN

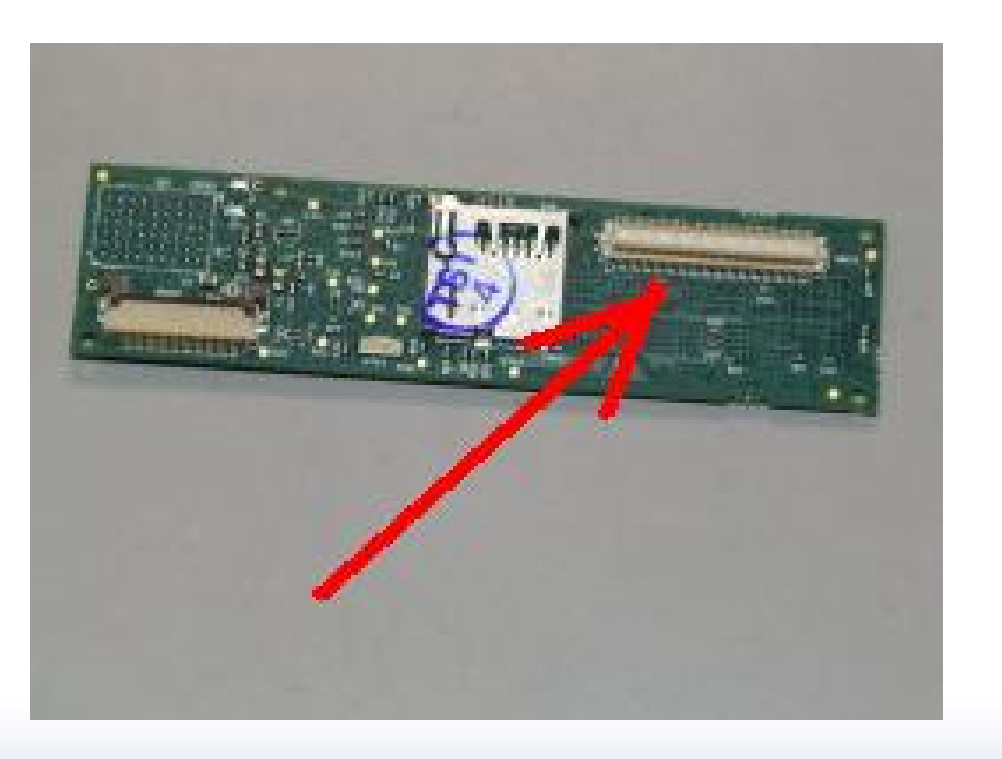

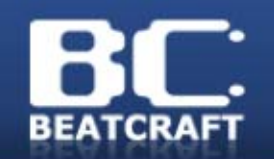

#### ハードウェアの設計

•イントロダクション

- • ハードウェア編
	- 設計のコツ・注意事項
	- デジタル回路の基礎知識
	- –ベースボードの設計
	- –プリント基板の製作
- $\bullet$ Android移植編

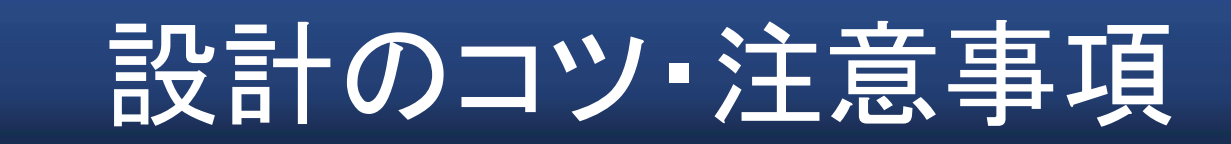

- •• 実例をコピーする (著作権に注意) – データシートのリファレンス (サンプル ) • 一部が省略されている場合がある – アプリケーションノート
- • 基礎知識
	- 定石通りにすればOK (あとで紹介)

## 設計の注意事項 1

- • 現実の世界はアナログ
	- デジタル回路もアナログで構成されている
		- オームの法則とキルヒホッフの法則は必須
		- ノイズの回り込みで動作不良
			- デジタル回路は、無線回路に近い
		- 配線の銅線は抵抗を持つ
		- 配線は、コイルとコンデンサを形成
		- 部品は理想通りに動作しない
- • 電圧の違いに注意
	- デジタル回路に使われる電圧は様々
		- 5V, 3.3V, 2.8V, 2.5V, 1.8V...
	- 異なる電圧は単純に接続できないことが多い

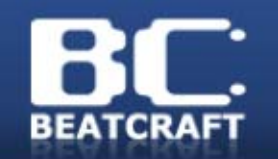

設計の注意事項 2

- • データシートを必ず読む
	- –互換品や後継品にも注意
	- 日本語版は ほとんどの場合が参考資料
		- 日本製でも英語の資料が正式なことが多い
	- Absolute Maximum Ratings(絶対最大定格 ) ま で使っていいわけでない
		- • recommended operating conditions(推奨動作範囲 ) で使用する

#### パーツの仕様確認と選定

- • 必要な機能を満たすパーツを探す
	- – パーツメーカーや代理店のサイト
		- ラインアップの中から比較検討する
		- 他社が互換品や競合品を製造していることも
		- DataSheetは、メーカーが公開しているものを読む
			- ほとんどは英語
			- 日本語は参考資料が多い (リリースされてないことも )
		- 互換品は、その範囲に注意
			- 上位互換や機能限定の互換品もある

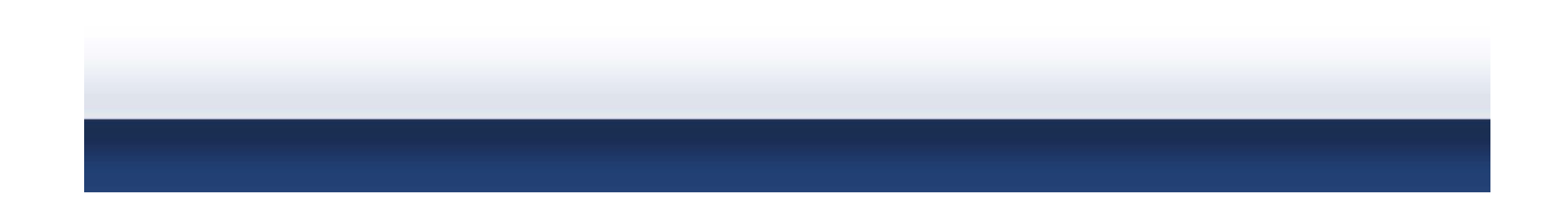

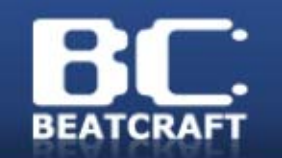

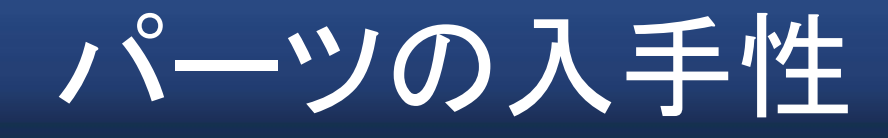

- • 入手性をチェック
	- – $-$  通販サイトから入手可能か?
		- メーカーダイレクトで買えるものも多い
	- –在庫切れや出荷予定日に注意
	- 同じ機能でもパッケージが違うと困難な場合も
	- 数百やそれ以上のロット単位の場合も
	- –RoHS非対応は避けた方が無難

# デジタル回路の基礎知識1

- • 入力端子は必ず配線する – オープン (未接続) は 0V (== L)ではない
	- オーソドックスには Pull-Up抵抗を繋いで Hレベ ルにする
		- オープンな状態は不安定になり素子破損の原因
- • 電源より高い電圧を入力しない
	- – 入力端子から電源へ逆流して素子破損の原因 一部のICでは、大丈夫な端子もある。

• データシートで必ず確認する

## C-MOSデバイスの構造

•代表的な構造

–

**BEATCRAFT** 

 入力端子 • オープンだと Q1, Q2 が不安定に なり、大量の電 流が流れる

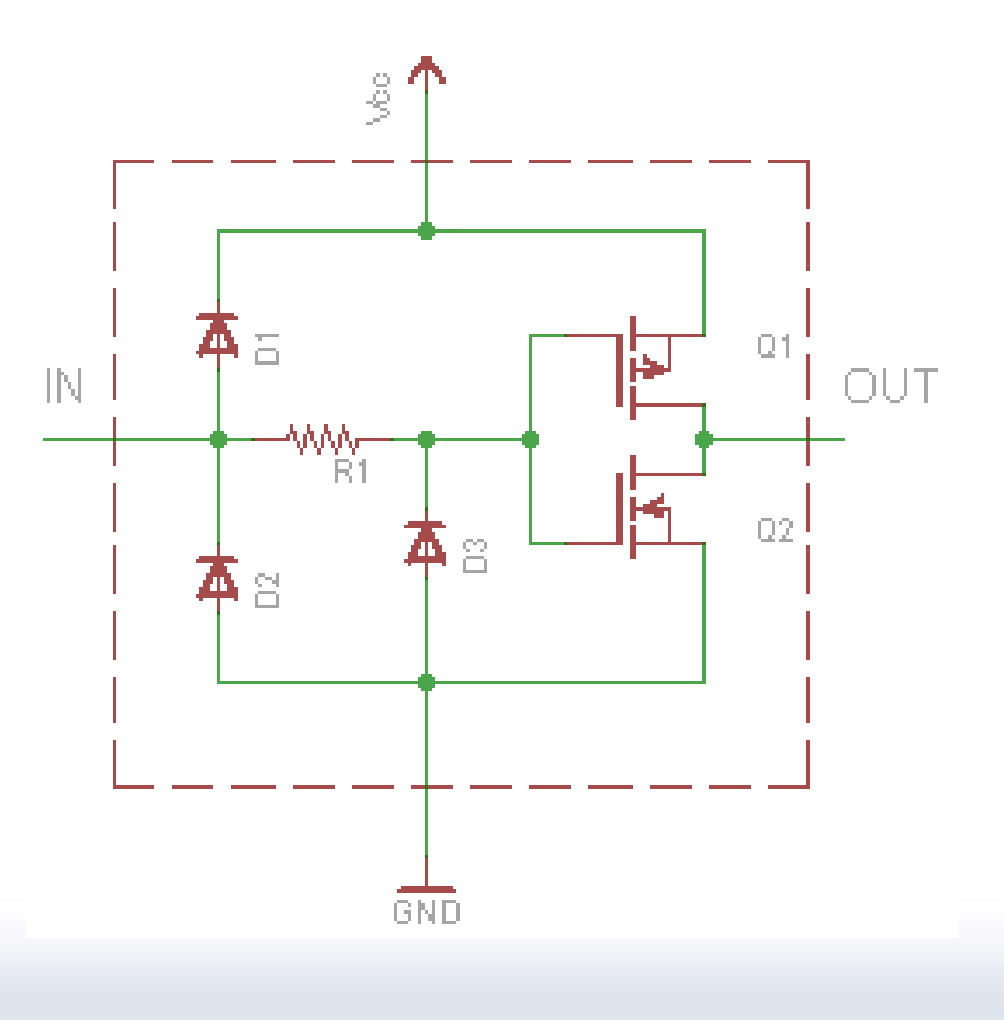

## デジタル回路の基礎知識 2

- • スイッチの入力
	- –開いたとき: Hレベル(Pull-Up)
	- 閉じたとき: Lレベル (GNDに接続 )
	- 接触するときは、H/Lが激しく変化する
		- 20msecくらい待つ (スイッチによって異なる )
	- 開いたときにどこにも繋がっていない状態は NG
		- 素子が不安定になり、破損の原因にもなる

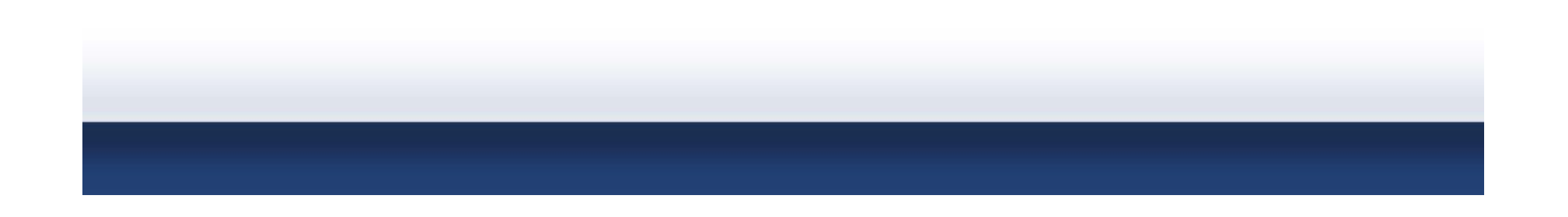

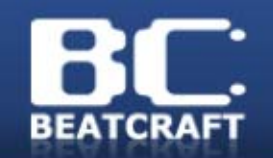

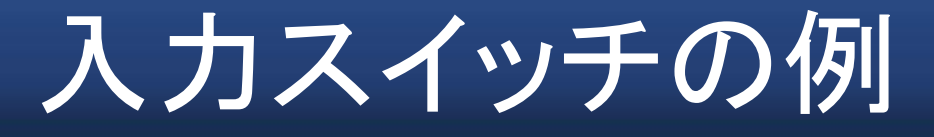

- • 入力スイッチの例
	- – 開放時
		- pull-upにより Hに固定
	- – 閉塞時
		- GNDと繋いで Lに固定
	- スイッチを閉じたときでも pull-up抵抗によりショート 状態にならない

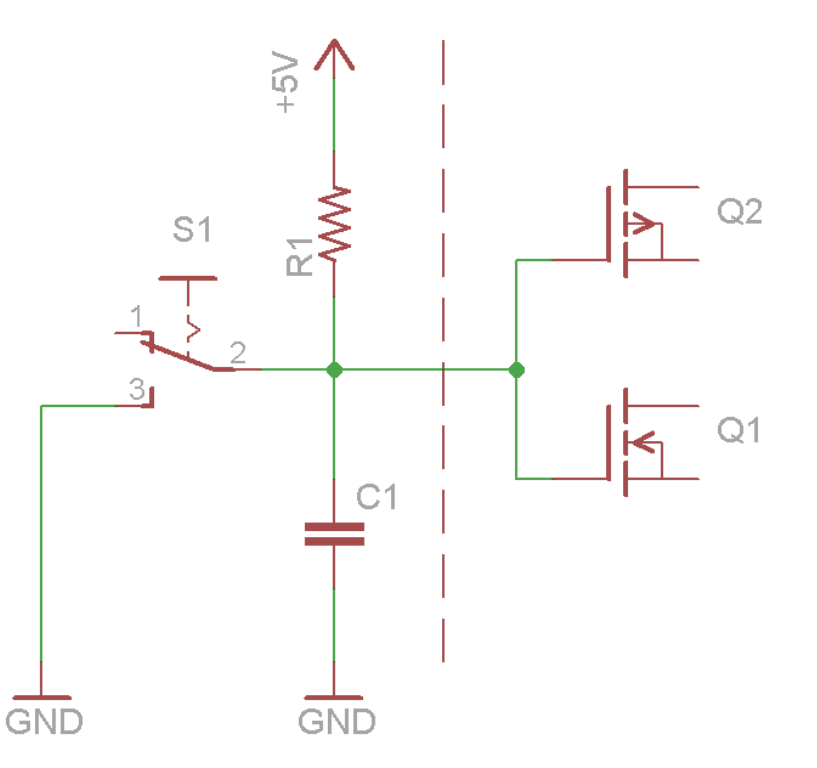

# デジタル回路の基礎知識3

- • 出力端子は まとめない
	- –オープンドレイン出力端子を除く
- • 出力端子の電流容量に注意
	- – LEDなどの電流は IC全体の消費電流の一部 になる
	- LEDなどを接続するときは、ドライブ用のIC を 介する

# オープンドレイン出力

•オープンドレイン

- – FETのドレイン端子がその まま出力されている
	- ドレインに電流を放出させ ることが出来る
	- ワイヤード接続
	- 電流駆動デバイスの接続
	- 異電圧デバイスの接続

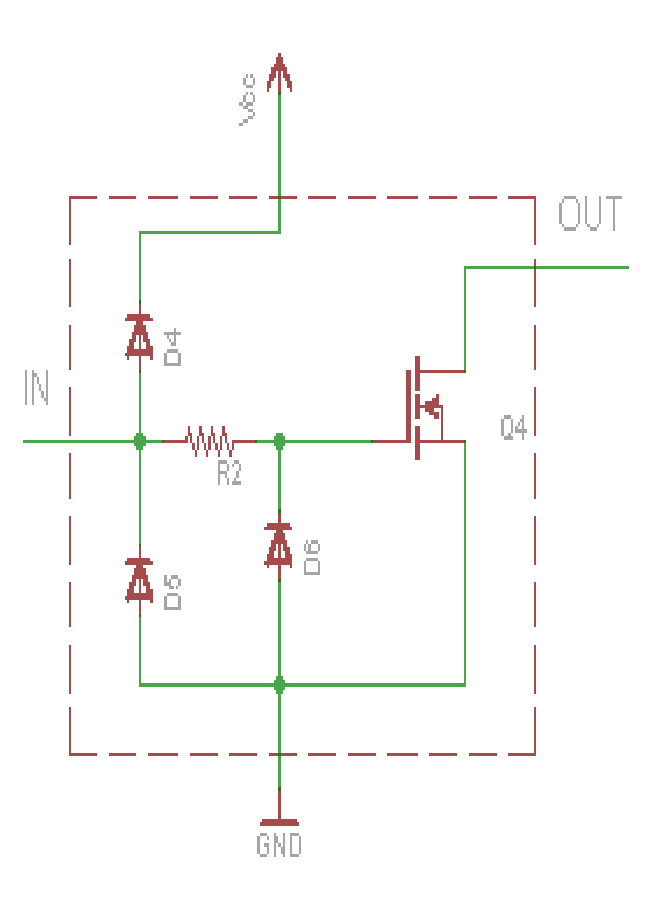

## デジタル回路の基礎知識4

•LEDの点灯方法

明るさは 電流値 (平均) に比例する

- 基本的に直接接続しない
- ドライブ用のバッファ (オープンドレイン出力 )を介する
	- 基本的に LEDを多くドライブする能力がない
- LED は (電流制限抵抗 )を使う
	- 順方向降伏電圧 (ドロップ電圧 )を超えると点灯する
		- 赤色LEDなら約1.5~2V (データシートを確認)
	- 抵抗がないと大量に電流が流れ焼損する
	- 抵抗値の計算例:
		- 抵抗値 = (電源電圧 順方向降伏電圧) / 消費電流
		- $-$  (5V 2V) / 0.01A = 300  $\Omega$

## LED接続の一般的な例

- オープンドレイン出力端子に
	- Hで消灯、Lで点灯
		- 出力端子と LEDの電圧差を利用
		- Lの時の電圧は ほとんど0V
		- FETのON抵抗は小さい
			- LEDに流れる電流を計算するときは無 視できる
		- TTLの時代は オープンコレクタ出力
		- バイポーラトランジスタから FETに置き 換わっただけ

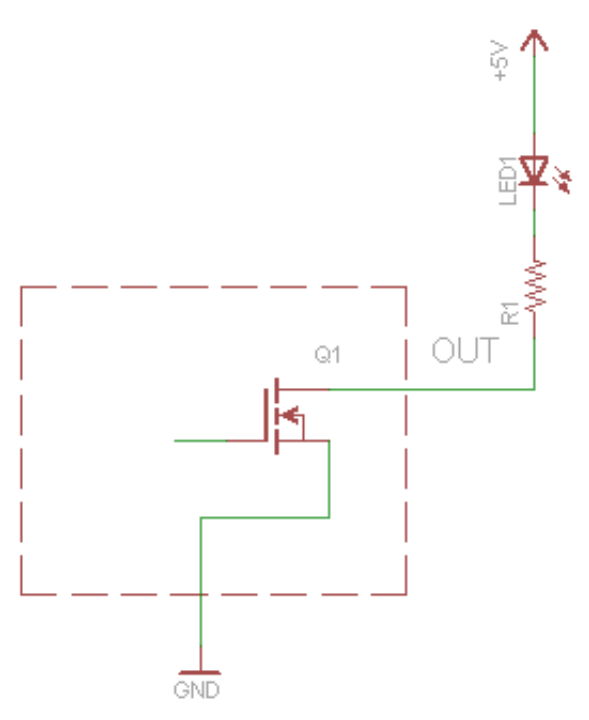

# デジタル回路の基礎知識 5

- • ICの電源端子にはパスコンを配置する – 特にC-MOSタイプは間欠的に電流が流れる
	- – パスコンは、一時的な電流不足を補う
		- まとめたり、大容量のものにしない
			- 通常は 0.1μF程度
		- ICから遠く離れては、効果がない
	- ブロック毎に 大きめのコンデンサを追加

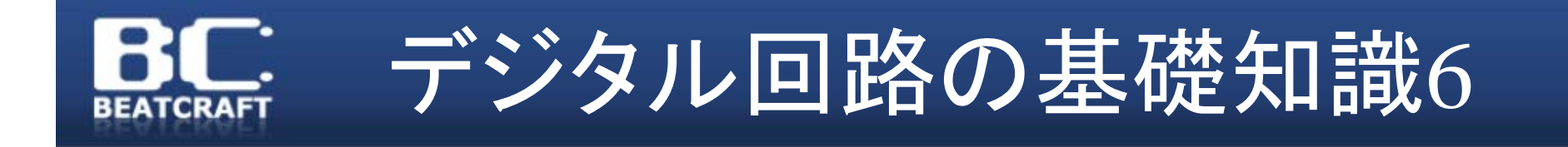

- • 規格に準拠する
	- –I2C, SPIなど規格を参照
	- –実例はインターネット上にも豊富
	- 規格が規定している範囲を把握しておく

#### I2Cバスの接続方法

•2本の信号線で通信する

**RFATCRAFT** 

- SDA,SCLを並列につなぐ
- Pull-Up抵抗を入れておく
- デバイスアドレスを指定し て通信
- マスタからスレーブに向 かって通信
- どのデバイスもマスタに なれる

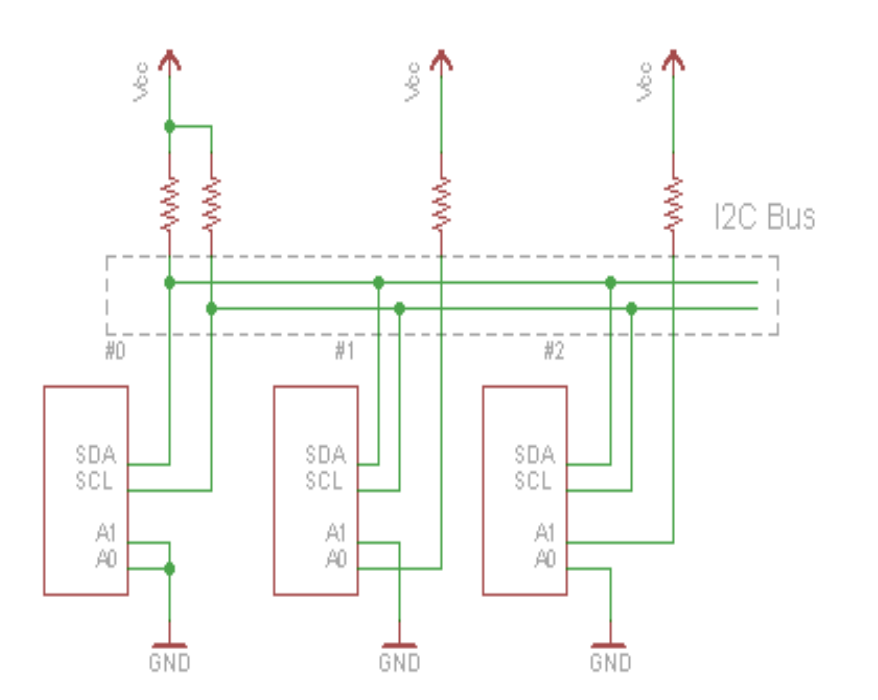

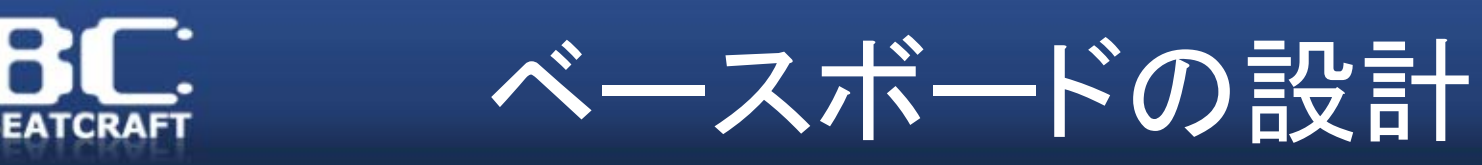

#### 基本的な手順

- •実装する機能の検討
- •• パ一ツの選定 (仕様確認)
- 回路図設計
- •• プリント基板設計 (アートワーク)
# 実装する機能の検討

- • $\mathrm{g}$ umstixの搭載
	- 電源供給
- タッチスクリーン付液晶パネル – タッチスクリーンインターフェイス – バックライト
- •オーディオ (AC97)
- シリアル通信 (コンソール/GPS)
- •3D加速度センサ
- RTC (Real Time Clock)
- 入力スイッチ
- プログラマブルLED

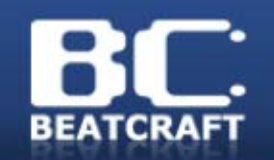

gumstixの接続

- • gumstix用コネクタを配置する
	- –Hirose製60極コネクタ
	- コネクタから各種IOが配線されている
		- 対になるコネクタの型番が公開されている
- • 電源を配線
	- DC 5V 1Aを供給

# カラー液晶パネルの接続

- • consoleLCD16-vx と同じ機能を実装
	- –回路図が公開されているのでコピーする
	- LCD用コネクタを配置
		- 位置に注意
		- •LCDデータバス(16bit), コントロールバスを接続
		- タッチスクリーン用回路を配線
		- バックライト用回路を配線
			- 当初は使っているICが不明だったので互換回路を製作

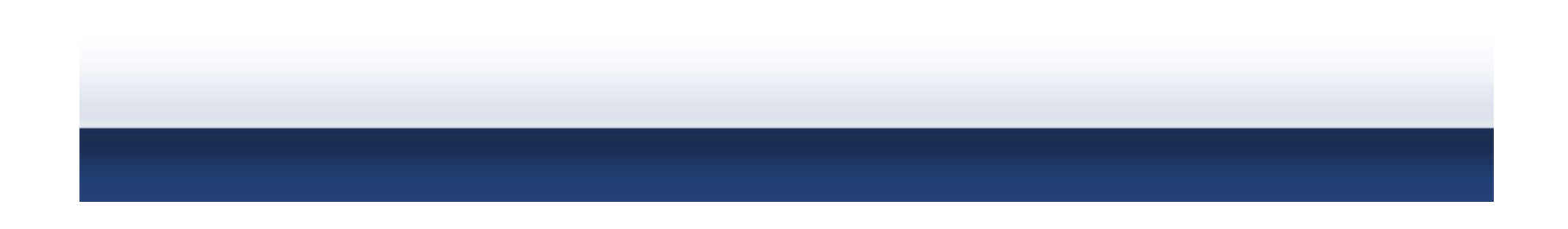

# 電源回路 (Li-ion電池)

- • DC 5V入力、DC5V出力
	- –gumstixCPUボードと 拡張ボードに電力供給
	- Li-ion電池に対応
		- •Li-ion電池に対応した専用IC (MAX8677)を採用
	- 出力は DC 5V 2Aに対応
		- •Li-ion電池の出力(3~4V)を 5Vに昇圧
		- •DCDCコンバータ (MAX1708)を採用
	- 電源スイッチ
		- 半導体リレーで on/off

# AC97 (オーディオ)の搭載

- • Audiostix2 と同じ機能を実装
	- – 回路図が公開されているのでコピーする
		- •但し、少しだけ変更 (MICとLINE INを分離)
		- ミニステレオプラグを配置
			- 配置する位置に注意 位置決め用の小さい穴も

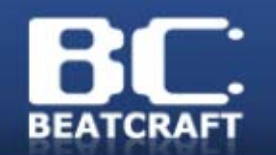

シリアルポートの搭載

- • シリアルコンソール用
	- consoleLCD16-vx の FFUART用と同じ
		- 3.3V TTLレベルとRS232-Cレベルの変換
- GPS 用
	- – 接続するGPSの通信仕様にあわせる
		- 今回のGPSモジュールは 3.3V TTLレベル仕様
		- → そのまま接続する

# 3D加速度センサの搭載

- • gumstix社の拡張ボードにない機能
	- – インターネットで候補を探し搭載する
		- •I2C, SPIで制御可能なもの (デジタルIF)
	- I2Cで接続
		- I2Cの規格に沿って配線

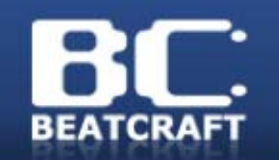

設計のチェック

- • 全体を通した、接続のチェック
	- –全てが正しく配線されているか
	- –パーツの推奨動作範囲を満たしているか
	- 保護回路は充分か
		- 過電圧、コネクタの逆接続など...
	- 動作モードがある場合
		- 動作切り替えの対応

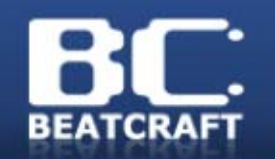

# プリント基板の製作

- • お断り
	- –実際のbc9を例にしていると時間が足りません
	- 今回は、非常にシンプルな例で説明します
		- 基本的な手順は同じです

#### bc9の回路図、ボートデータはWebで公開

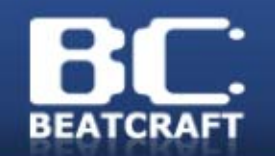

# プリント基板の製作

- • 発注データの作成 – CAMソフトウェアを使う • ここではEAGLEを紹介
- •プリント基板の発注

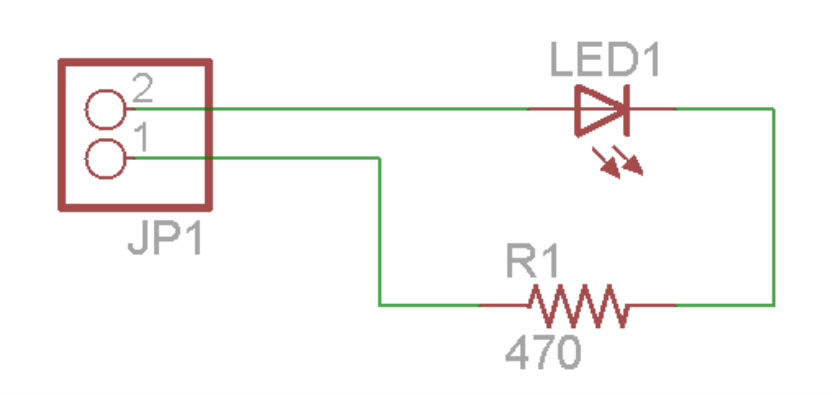

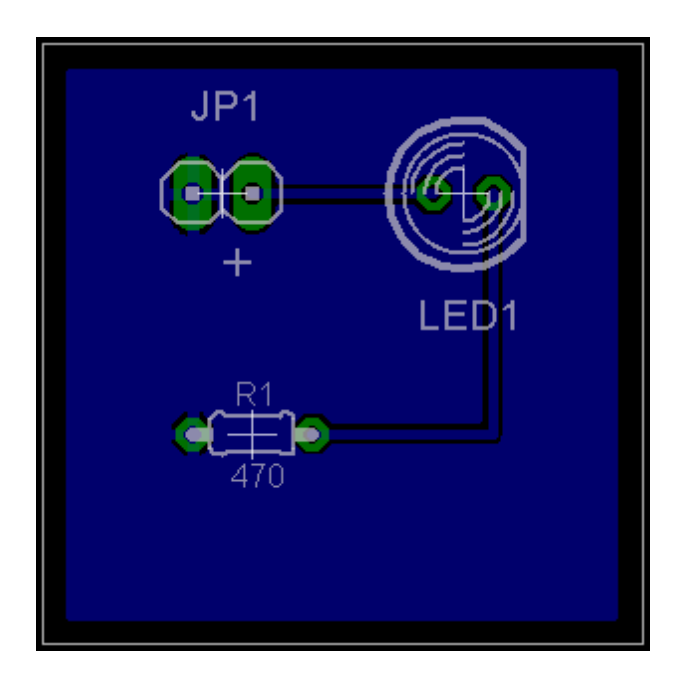

# EAGLEの入手

- • CadSoft社 (独)の製品
	- 最新版は 5.6
		- 連休中にリリースされたらしい
			- デモビデオは 5.5で撮影してしまいました
	- 英語版と独語版がある
	- Windows, Linux, MacOS版がある
	- 使える機能によって いくつかのEditionがある
		- 同一バイナリでライセンスファイルで切り替わる
		- フリーソフトウェア版は、機能や目的が制限
		- 日本では、Circuit Boards Service, Inc.が販売
			- http://homepage3.nifty.com/circuitboards/v2\_software /EAGLE/v2\_software1.html
			- 日本語訳されたマニュアルも販売されている

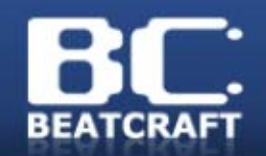

# 旧版をアンインストール

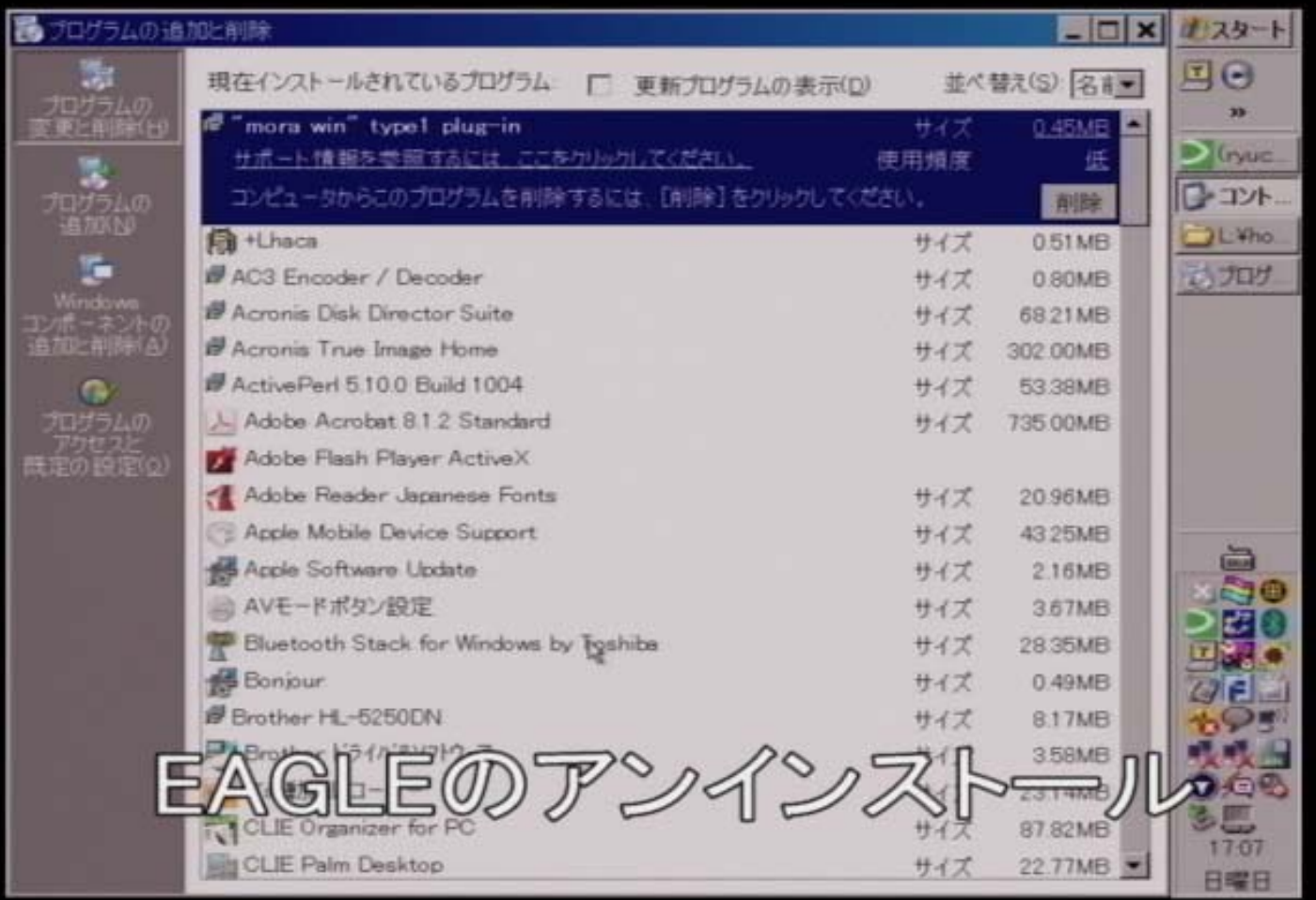

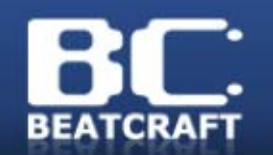

# EAGLEのインストール

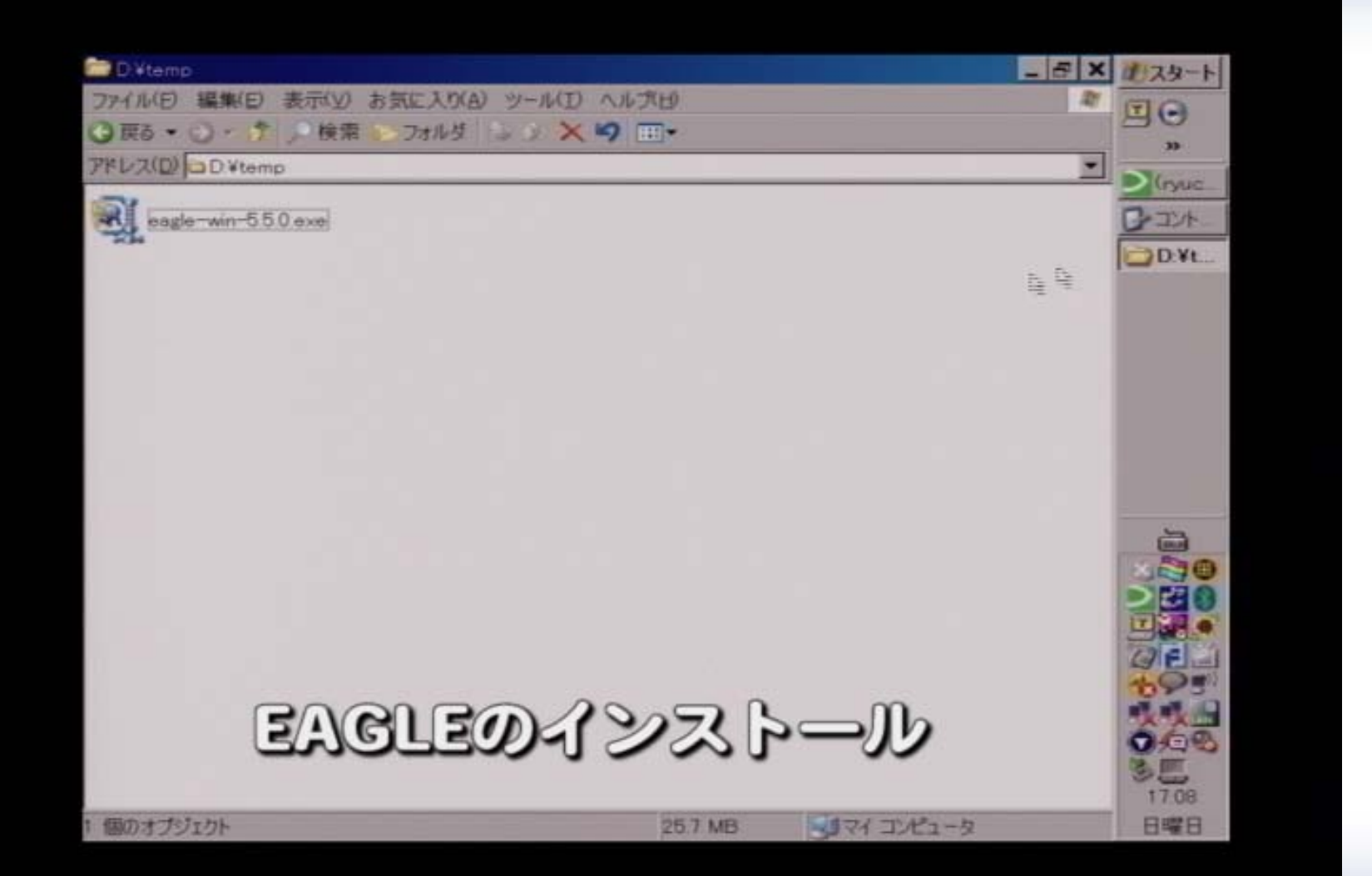

#### EAGLEの基本的な使い方 **BEATCRAFT**

#### EAGLEの基本的な使い方

- 部品ライブラリの製作
- 回路図の作成
- アートワークの作成
- •gerberデータの出力

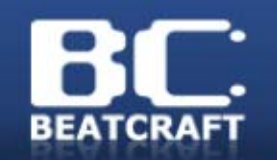

EAGLEライブラリ

- 部品のデータを集めたもの
	- パーツのフットプリントや端子の機能など
	- パーツのフットプリントが違うと実装できない
	- 標準で多くの部品が収録されている
		- 標準化されている抵抗、コンデンサなど
		- 古くからある、オーソドックスなICなど
- ライブラリにない部品も多い
	- ライブラリにない部品は作成する
		- 端子間隔の狭いIC類
		- コネクタ、スイッチ類
		- 新しいものや欧米での流通が少ないもの

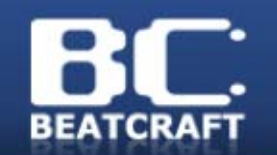

EAGLE ライブラリ

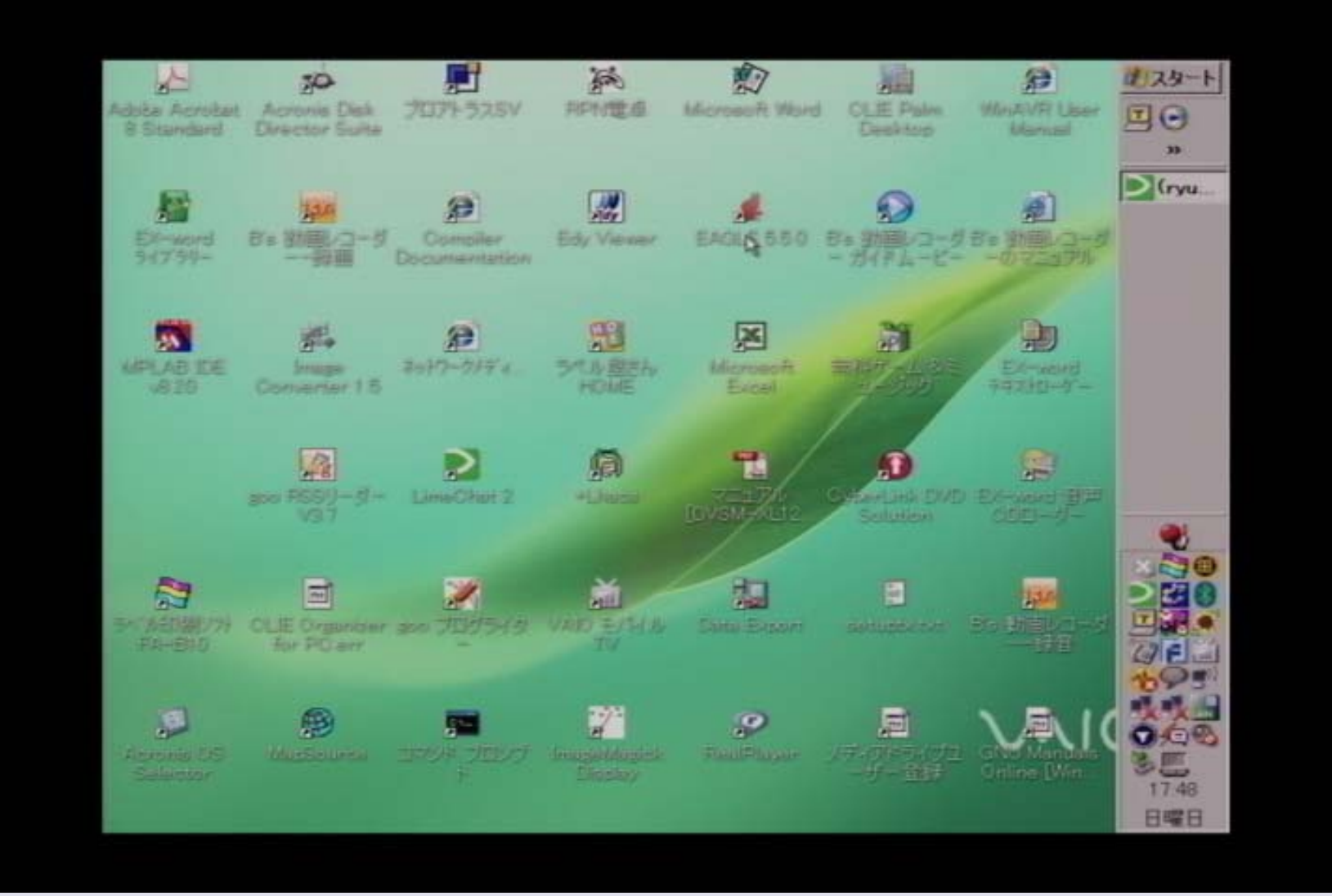

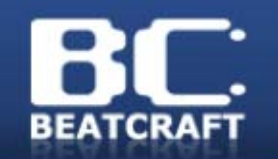

回路図の作成

- • 回路図エディタで回路図を作成
	- – 正確に作成する
		- 不正確な回路図は後日の作業ミスの原因
	- – ライブラリから正しいパーツを選択する
		- プリント板のフットプリントになる
		- 大きさが違えば、互換性がない

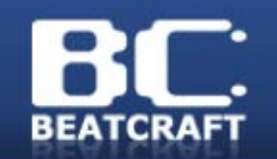

アートワーク作業

- 発注先の仕様を事前にチェックしておく – 最小パターン幅や最小クリアランスなど
- • 部品を配置して、配線を行う
	- 大まかな位置を決める
	- ICなどの近くに配置するコンデンサに注意
	- 組立て作業時のことも考える
- • オートルート機能もある
	- 部品を適切な位置には配置してくれない
	- 部品の配置を変えながら何度も試す
	- 最初から手作業で、配線するほうがいいかも
- • 配線ができたら必ずチェックツールで確認
	- クリアランスやオーバーラップをチェック

# プリント基板データの出力

- • EAGLEネイティブ形式
	- – EAGLEの形式を受付けるメーカーもある
		- .brd ファイルを渡すだけ
- • 業界標準のデータ形式
	- – gerberデータ RS274-X形式
		- この形式で製造できないメーカーはないらしい
		- EAGLE添付のCAMプロセッサで出力可能
		- 基板の各層毎のパターンファイル
			- これをまとめて、メーカーに渡して製造してもらう

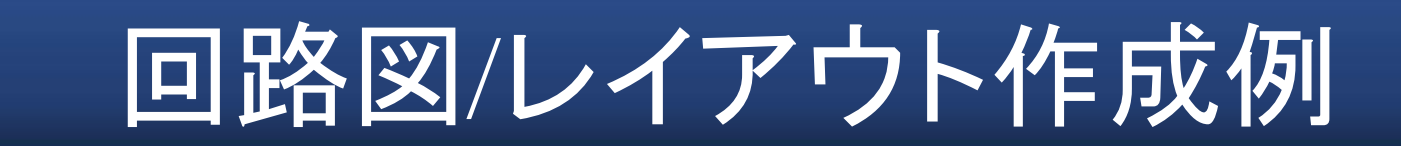

**BEATCRAFT** 

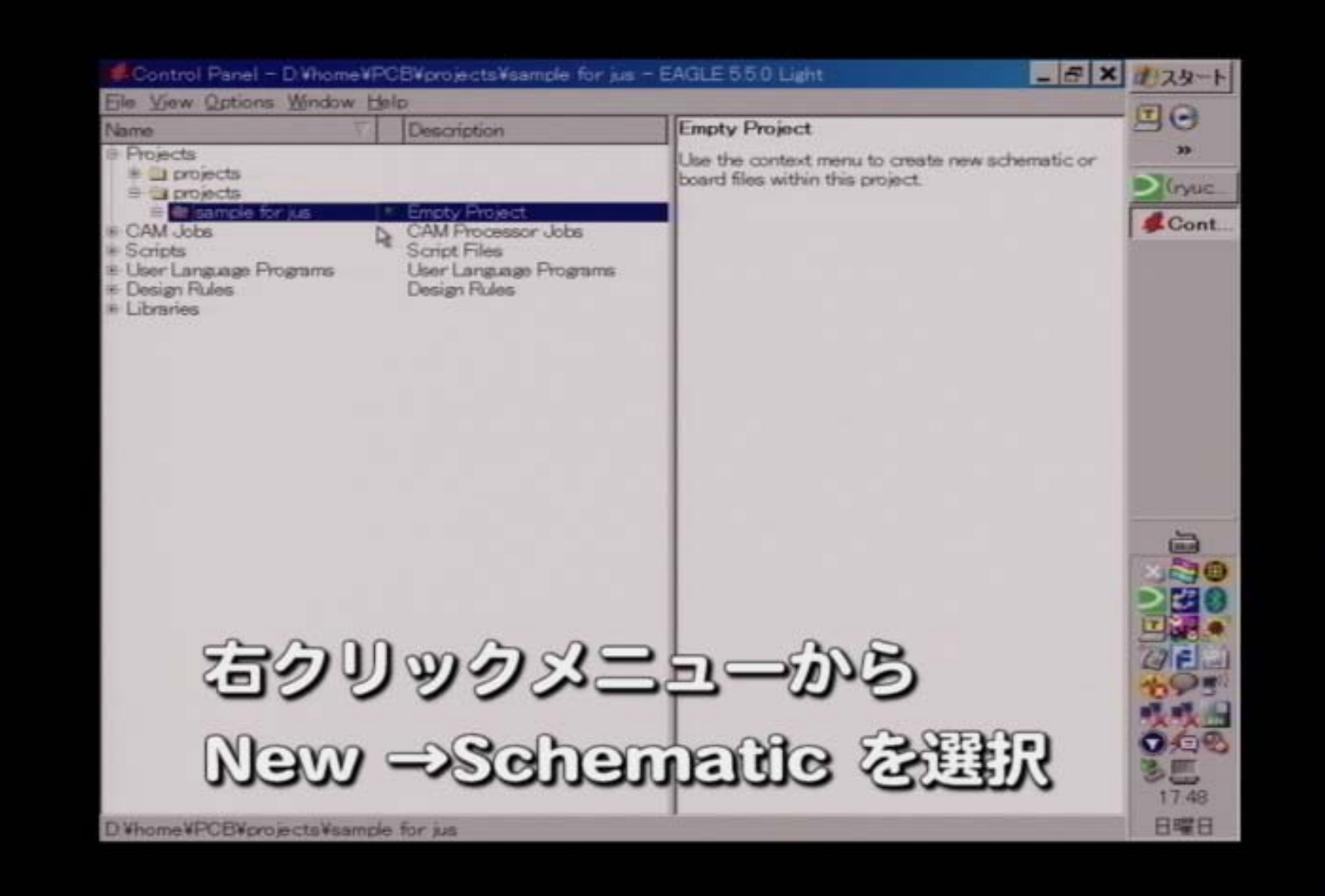

# プリント基板の発注

- オンラインで受付けるメーカーが多い
- • メーカーの指定に合わせてデータを送信 – EAGLE or Gerber データ
- • bc9用のボードの場合
	- 納期: 約 1週間 (もっと早いコースもある )
		- 短納期は、金額が高くなる
	- 金額: だいたい 2万~3万円 (10~20枚)

#### 最初は日本のメーカーがいいでしょう 安い海外メーカはなれて自信がついてから

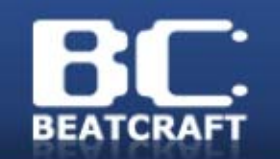

パーツの発注

- 必要なパーツを発注して入手
	- Digi-Keyなど
		- 基本的に米国から個人輸入だが航空便で早い
		- 大量に買うと安い
			- よく使う部品は、まとめて買う
		- いくつかのオンラインサイトを使う
	- $-$  秋葉原の店頭では、汎用品+αしか買えない
- 入手性は既に確認済みのはず
	- パーツが足りないと機能しない
	- 設計からやり直し
	- 基板は作り直しができない

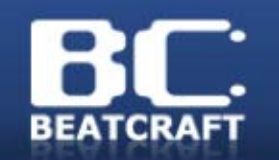

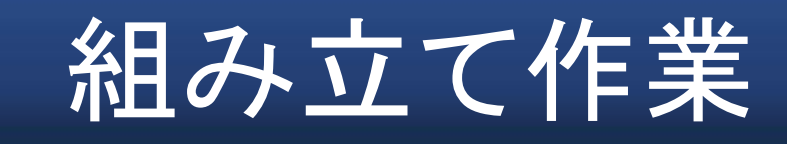

- • 部品が揃ったら組み立て作業
	- – 組み立ての順序を検討してから作業
		- 基本的に背の低い部品から
		- ICを先に実装
		- ICの周りの抵抗やコンデンサなど
		- パーツの取り付け向き、同じ大きさの部品に注意
		- 多ピンのコネクタ類は、再生が難しい

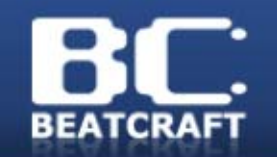

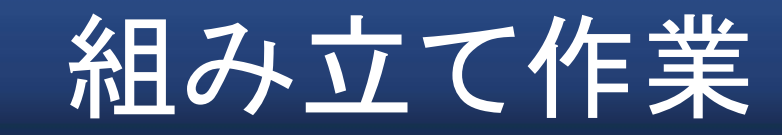

#### •半田こてでひとつひとつ丁寧に...

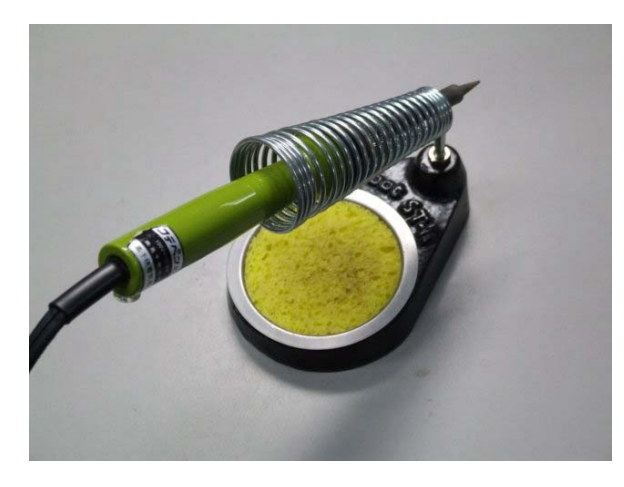

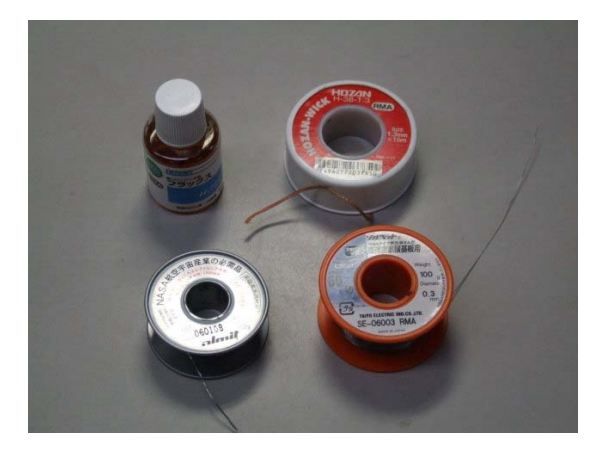

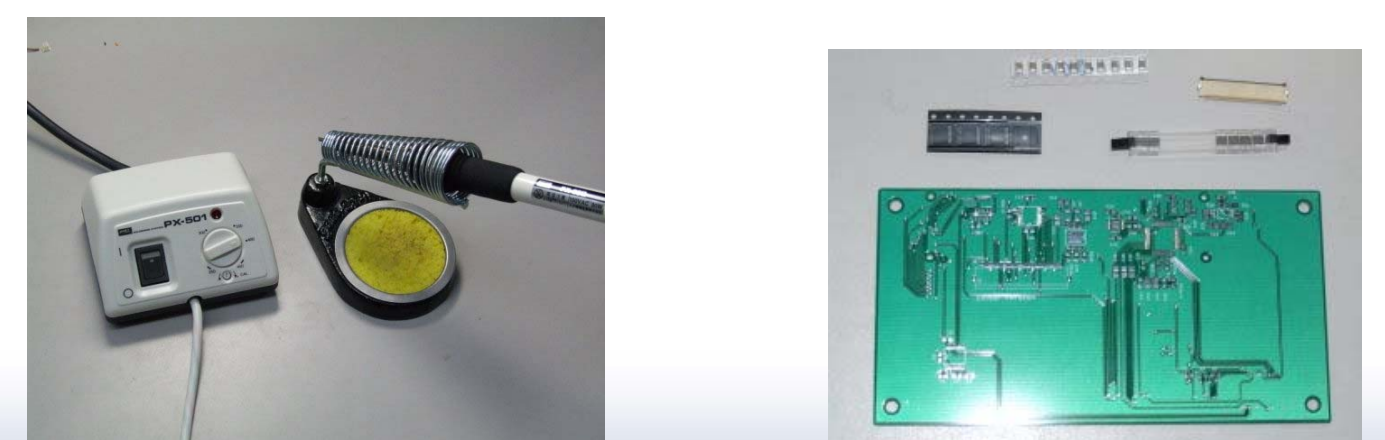

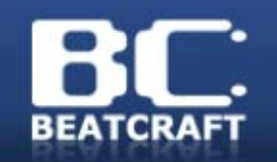

動作チェック

- •組み立てが完了したらチェック
- • 動作させる前に
	- – 取り付けミス(違う部品、取り付け向き)がない か
	- – 半田付け不良がないか
		- 半田の浮き、割れ
		- 見えにくい場合は、4~10倍以上のルーペで
- • 異常を感じたら
	- 電源を切って 回路図なども再チェック

# おまけ bc9設計・製作談1

- • 最初は半田付けに苦労しました
	- –最近の電子部品のほとんどはチップ部品
	- 抵抗やコンデンサは 1.6 x 0.8mmが多い
		- 最近の機械実装だと 0.8 x 0.4mmなどもある
	- ICやソケットなどのピッチは 0.5mmが多い
		- 小さいものは 0.3mmもある
		- ピン数は <sup>~</sup>80ピンや それ以上も...
	- リードレスタイプもある
		- •QFNなどなら手半田付けは可能
		- BGAだと手半田は無理

# おまけ bc9設計・製作談2

- • 複雑な配線に苦労しました
	- –アートワーク作業に多くの時間を割きました
	- プリント基板は 2層または 4層
		- 同じ層で配線が交差してはいけません
		- 裏や別の層を経由するにはスルーホールが必要

– 配線密度がさがり、配線可能な面積が減る

CAMソフトのデザインルールチェックを活用

# おまけ bc9設計・製作談3

- • 動かないときの原因の追究
	- – なぜ動かないのか、わからない
		- 半田付け? 回路設計ミス?
		- デジタル回路も繋がっていればOKではない

#### 結局はアナログな世界

- 理想的な回路は存在しない
- 電子が流れる気持ち、電子が受ける力

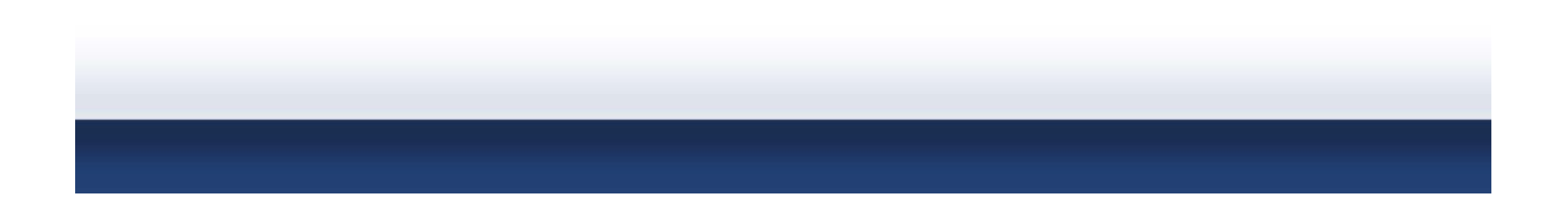

# bc9 へのAndroid の移植

- • 我々は bc9 の OS として Android を選択し ました。
- • 実機への移植を通して学んだことをお話し ます。
- •ところでなぜ Android を選択したの?

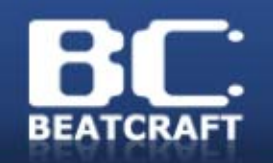

## OpenEmbedded

• OpenEmbedded

組み込み向け Linux distribution 正確には、組み込み Linux をビルドできるクロスコンパイル環境 対応プラットフォーム 165

OE/org.openembedded.stable/conf/machine/ の中の定義ファイル数より

パッケージ数 1609

OE/org.openembedded.stable/packages/ の中の定義ファイル数より

# gumstix OpenEmbedded

- gumstix verdex/verdex pro は OpenEmbedded をビルドシステムに採用
- OpenEmbedded の local 設定作成機能を 使って gumstix 用にカスタマイズされてい ます。

gumstix-oe/com.gumstix.collection/

以下に独自の設定が全て纏められています。

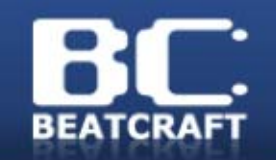

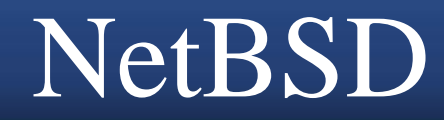

• NetBSD 5.0

### NetBSD/evbarmGumstix verdex support

### NetBSD Current-users 26 Jan 2009 の投稿より

http://mail-index.netbsd.org/current-users/2009/01/26/msg007601.html

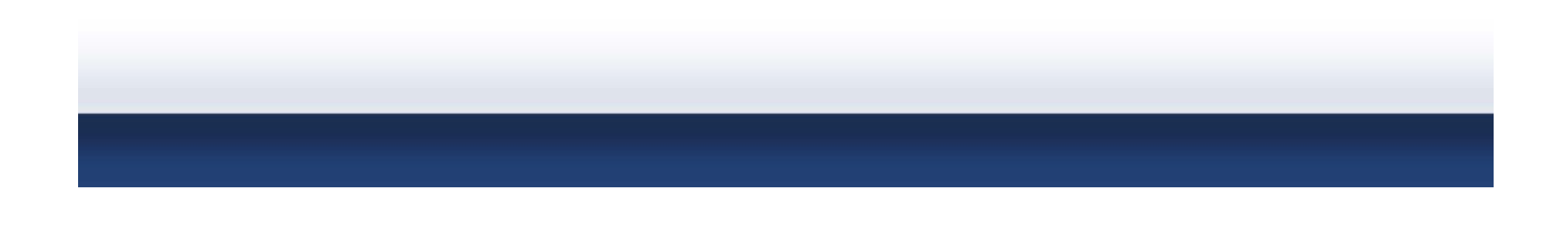

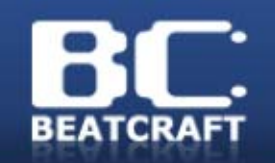

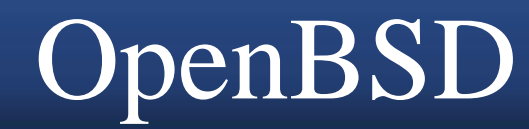

• OpenBSD 4.5

#### 4.5 What's New より

http://www.openbsd.org/45.html#new

- New/extended platform
	- Initial ports to the xscale based gumstix platform and the ARM based OpenMoko

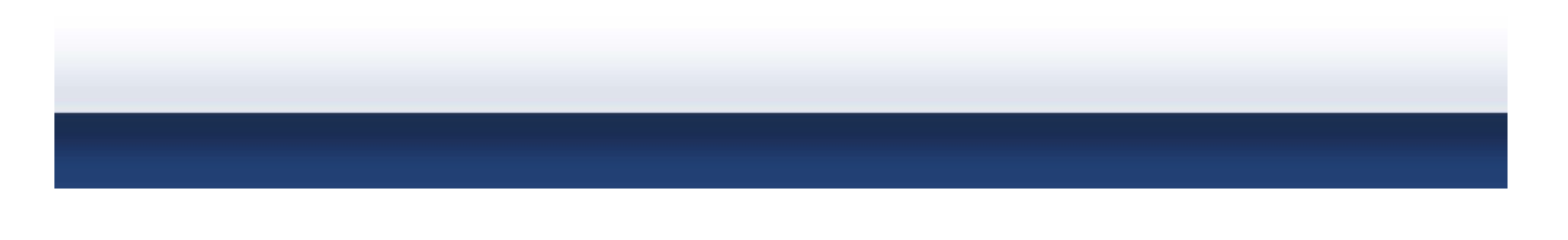

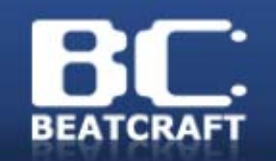

## Android

- •プラットフォームとして新しい。面白い。
- •ARM前提で互換性がある。
- •GUIが軽そう。
- •Android の中の人たちとの宿縁
- •open source 版(Android Open Source Project)公開後、gumstix-users ML で話題 になったが3月時点で移植成功報告なし →やってみよう。

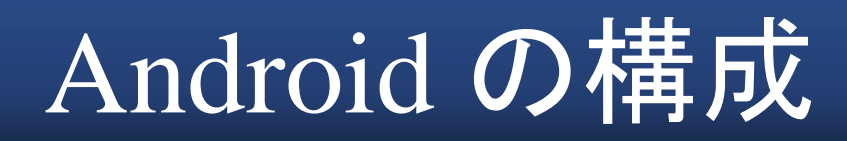

#### Android は以下の図のような構成になっています。

**BEATCRAFT** 

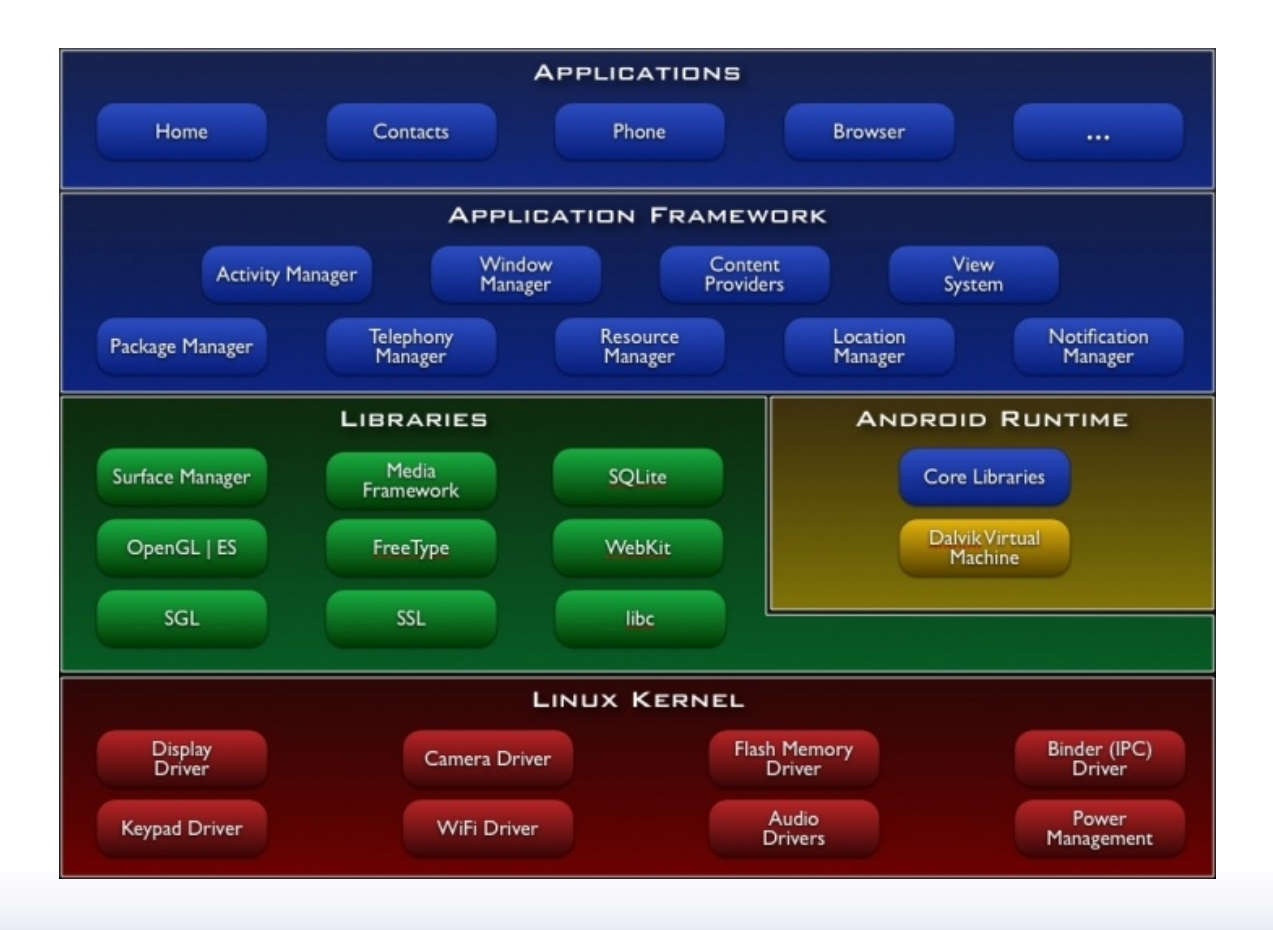

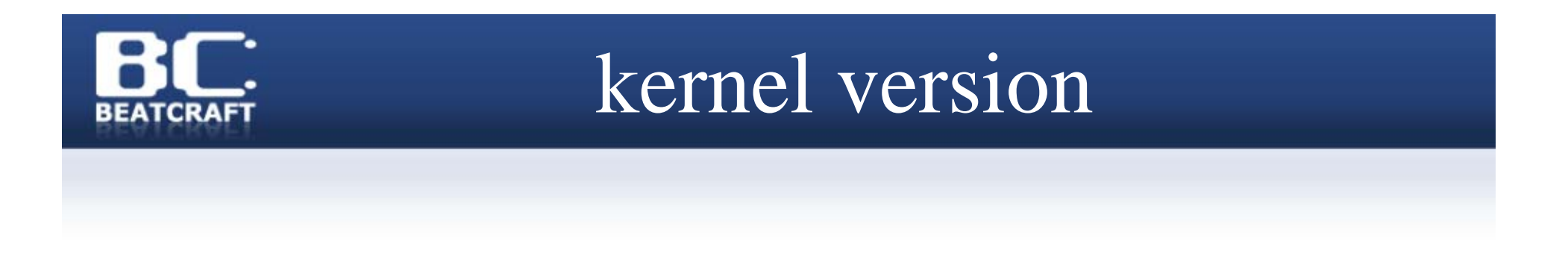

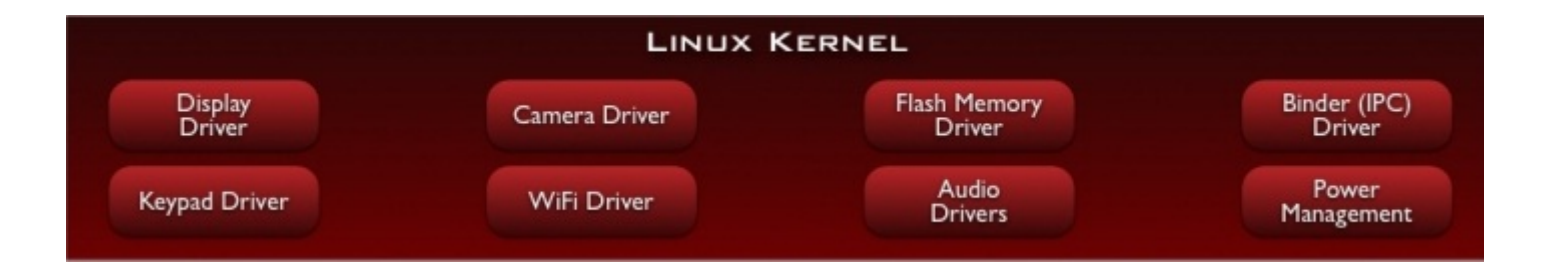

- Kernel 2.6.25 (Release 1.0 branch)
	- http://code.google.com/p/android/download/list

2.6.27 (master branch, cupcake branch) 2.6.29

git://android.git.kernel.org/kernel
## Android の kernel 変更点

- Goldfish
	- SDK emulator の CPU ARM926T SoC 対応
- YAFFS2
	- NANDでmemmap するための新ファイルシステム
- Bluetooth
	- bugfix と access control 機能の追加
- Scheduler
- •**Android** 独自の追加新機能
- Power Management
- その他の細かい変更

# kernel への追加新機能

- • binder
	- IPC(プロセス間通信)のためのモジュール
	- kernel/drivers/misc/binder.c
- lowmemorykiller 不要なプロセスをkillするモジュール
	- kernel/drivers/misc/lowmemorykiller
- logger

DalvikVM上のuser process からも読み書きできる log モジュール

- kernerl/drivers/misc/logger.c
- • ashmem
	- Anonymous Shared Memory
	- kernel/mm/ashmem.c
- •Alarm

RTCや経過時間を元にwakeup alarm 機能を提供するモジュール

kernel/drivers/rtc/alarm.c

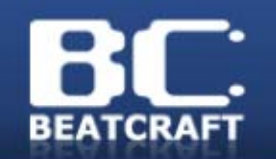

移植必須のdrivers

Android の起動に不可欠なのは

- ashmem
- binder

の二つだけ。 (これがないと Android の init が segfault で起動も しません。)

最低限この二つだけ移植すれば Android Runtime は動作します。

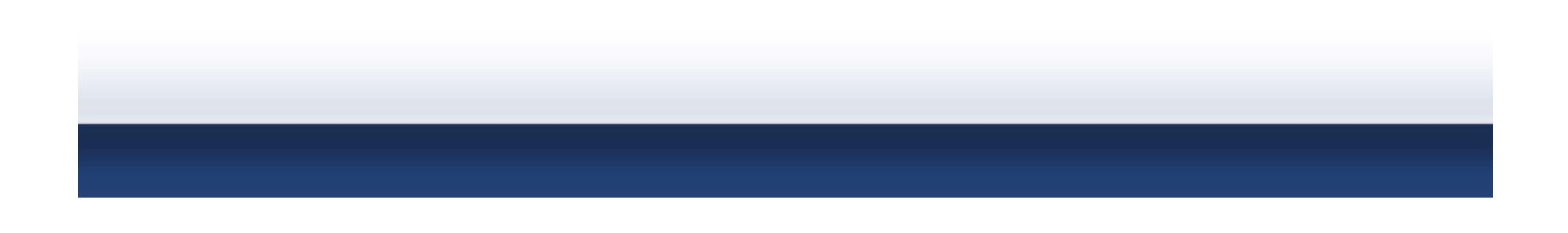

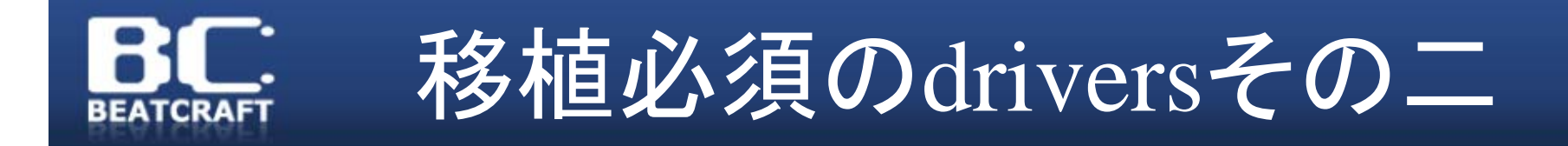

#### が、これだけだとうまく動かなかったとき何が起こっ ているのかさっぱりわかりません。

ですので、

• logger

も必ず動作するようにしましょう。

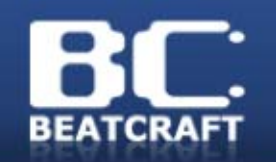

- • kernel の Android 対応というのは要するに 追加のdriver を足して build すればいいと いうことです。
- • Kconfig と Makefile に追加した driver を足 して make menuconfig, make で build でき れば Android対応化は完了です。
- •ただし若干の注意点あり

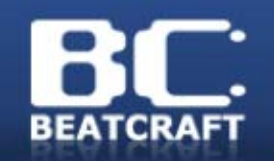

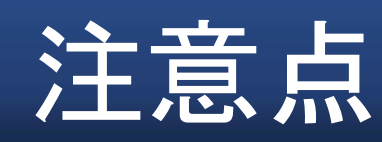

- • bc9 は OpenEmbedded による gumstix 対 応独自patch の関係でkernel 2.6.24 を使用 していて logger がそのままでは build が通 らないため、修正を加えました。(kobjの変 更によるもの)
- Android の userland には insmod や modprobe がありませんので、後で純 Android 環境にしたい場合 driver をモジュ ールにしてはいけません。

## kernelのAndroid対応後

- • Android の独自機能を追加しても linux kernel そ のものなので、この kernelで全く問題なく linux userland を起動することができます。
- Android の system library は携帯電話向けにごく ごく限定されたものしか入れられていないのでと ても不便。

いったん linux として起動してから chroot で Android を起動すると問題点を探りやすいです。

• userland を Android のものだけにしてしまうのは chroot で起動できてからでOK。

Android userland

- • ここではkernel 以外の部分をまとめて userland と呼んでいます。
- Android Open Source Project の git repositry から取得したものを手順通りに make して得られた ARM 版のuserland **一个人的人的人,我们** 式は

mydroid/out/target/product/generic/ の中にあります。 Android SDK の emulator や G1 Phone/dev phone の中身と同じものです。

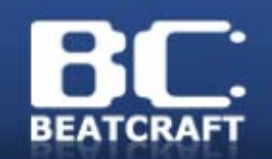

# build されたもの

```
ls mydroid/out/target/product/generic/
 android-info.txt 
clean_step.mk
data/
obj/
ramdisk.img
root/
 symbols/
 system/
 system.img
userdata.img
```
#### Android の /

```
ls 
 mydroid/out/target/product/generic/root
 /
data/
default.prop
dev/
 init
init.goldfish.rc
 init.rc
proc/
sbin/
sys/
system/
```
# chroot で起動してみる

• android-root/ というようなディレクトリを作っ てその中に Android の / を配置したら起動 してみます。

# chroot android-root /init

- • うまくいくとandroid\_の文字が出たあとブー トアニメーションが始まり、少し経ってから Android の UI が表示されます。
- •ただ、なかなか一発では起動しませんでした…

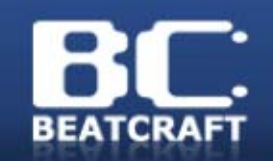

#### strace

# strace –f –ff –tt –s 200 chroot android-root /init

#### Android の init の処理のどこで止まっている のか調べましょう。

-f forkしたプロセス全部 -ff 各プロセスを全部ファイルに書き出す -tt microsecond で実行時間を記録 -s 200 出力するstringサイズを200に

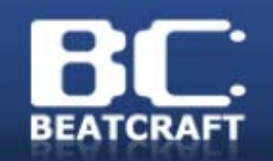

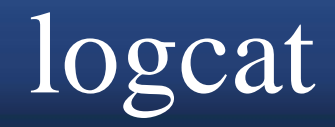

- • kernel に追加した logger が正しく動いてい ると、logcat コマンドが使えます。
- • Android Runtimeの起動過程を全て追うこ とができます。
- • Android の各プロセスは正しく起動してい るようなのに画面に何も表示されないとい った場合に有効です。

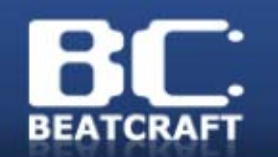

### Android Debug Bridge

• Android Debug Bridge (adb)

http://developer.android.com/guide/developing/tools/adb.html

- • network が使える状態になっていると、 Android の起動時に /sbin/adbd が service として実行されます。(initd.rc を参照)
- • Network さえ使えれば android SDK の tools/adb で実機に接続できます。

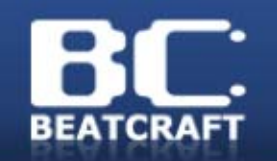

#### adb logcat

- • adb shell でAndroidをコマンドラインから操 作できます。
- • adb push でファイルを送り込んだりadb pull で取り出したりできます。
- •adb install で apk をインストールできます。
- • adb logcat でリモートから logcat を実行で きます。制限の少ないリモートのクライアン トで log を取ってあとは地道に

debug debug.

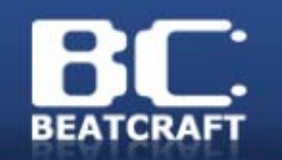

# tool の追加

- • Android の /system/bin/ には busybox のよ うな toolbox という multicall binary があり ますが使いにくいです。sh も補完がきかず 作業が面倒です。
- • そこで、自分で busybox やbash を build し て送り込んでしまうと便利です。

サイズに目を瞑ってstatic link のbinaryにするか、 Android.mk を書いて dynamic link のbinary を作るかは お任せします。

### Make Tokyo Meeting 3

- •Make Tokyo Meeting 3に参加します
- •場所: デジタルハリウッド 八王子製作スタジオ
- 日時: 2009年 5月23日(土)~24日(日)
- •http://www.oreilly.co.jp/mtm/03/